## Miniguide: Opret favoritliste Maj 2024

## Statens Digitale Indkøb I Opret favoritliste

## Rolle: rekvirent, indkøber

Se eventuelt rolleoversigten [på Økonomistyrelsens hjemmeside.](https://oes.dk/digitale-loesninger/statens-digitale-indkoeb/vejledning/)

Denne guide hjælper dig til, hvordan du opretter favoritlister. Guiden illustrerer hvordan du kan tilføje vare(r) til eksisterende favoritlister, samt hvordan du kan oprette dine egne nye favoritlister i toppen af hierarkiet, eller i relation til eksisterende lister.

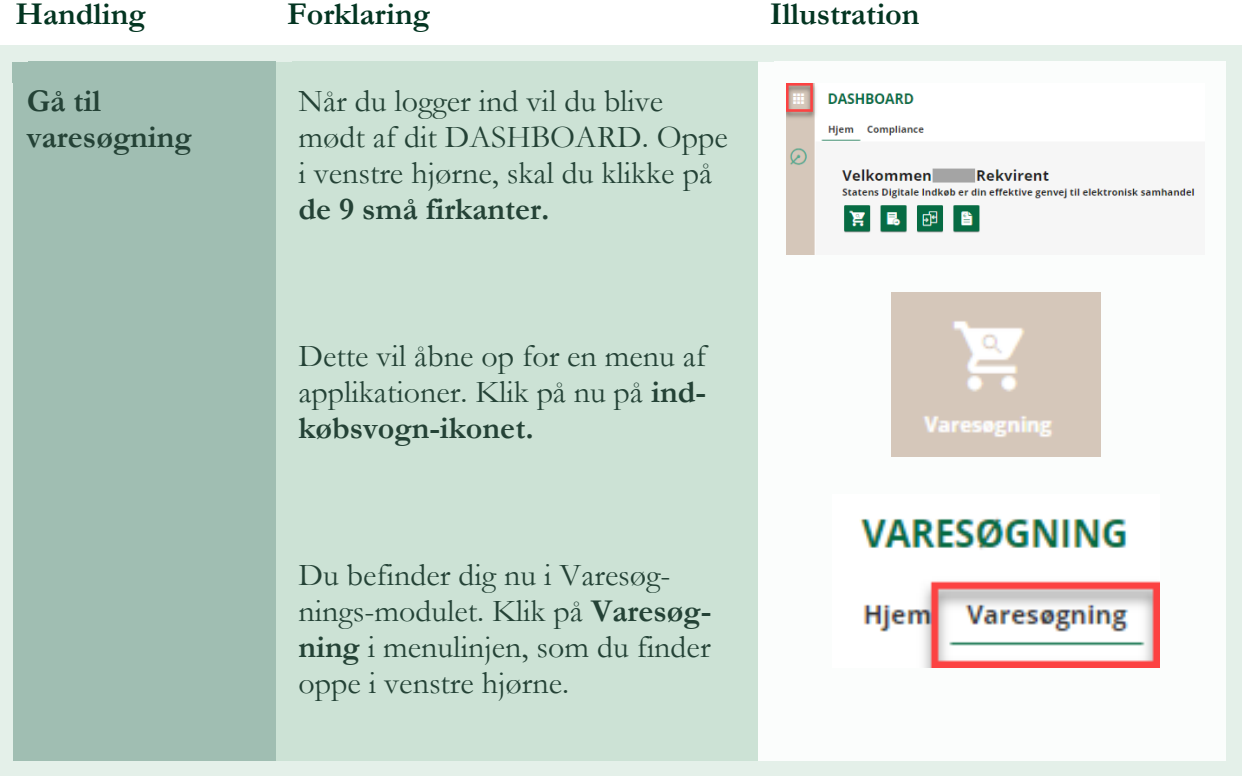

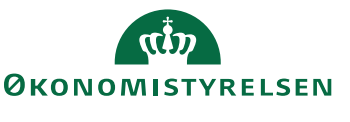

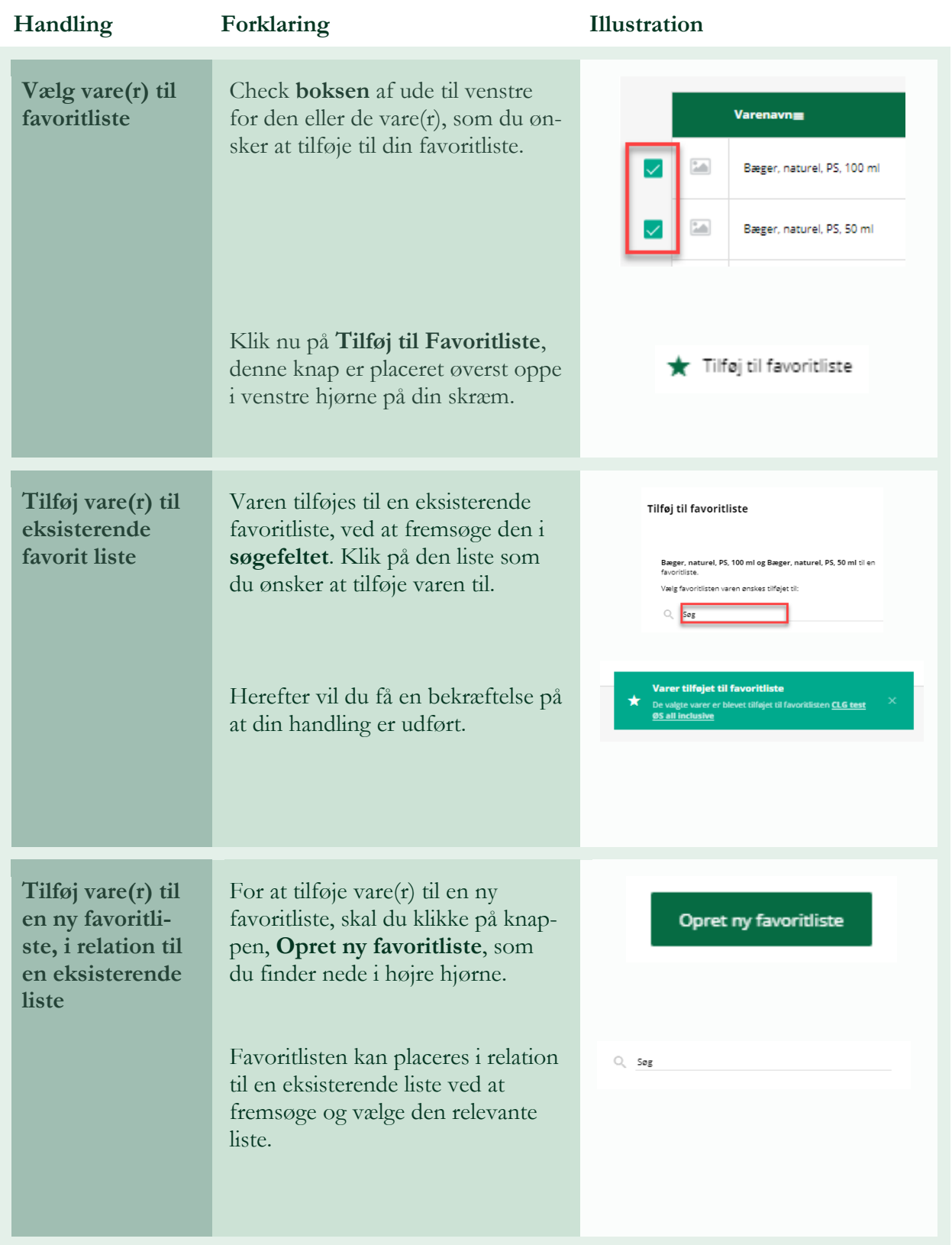

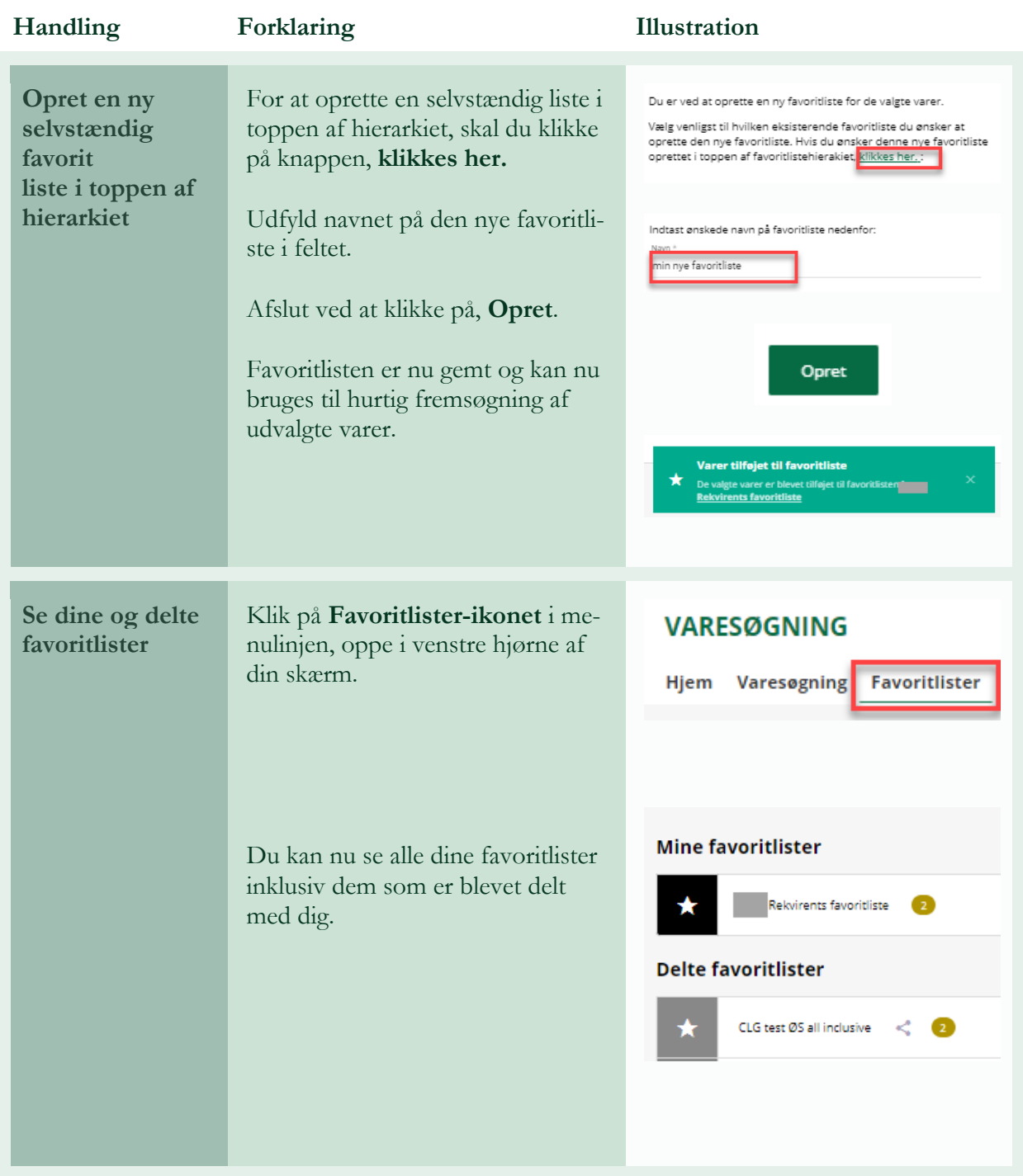